## **TP2 : Créer un article**

Ce tutoriel vous guide dans les étapes de :

- création d'un article
- édition de contenu
- ajout de pièce jointe avec lien sur la page de l'article
- choix de catégorie
- limiter la durée d'un article mis en ligne

## **Créer un article**

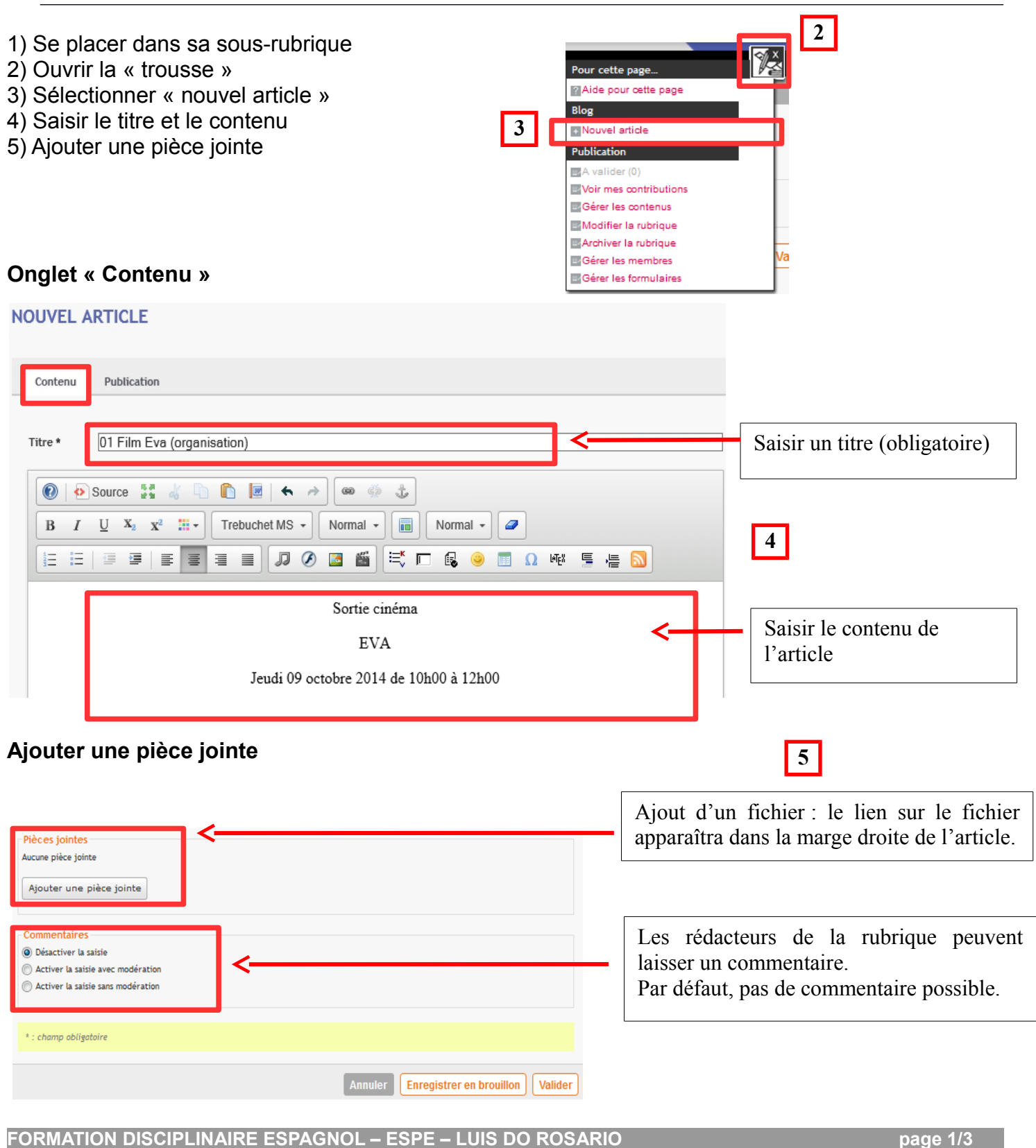

Cliquez sur le bouton « Ajouter une pièce jointe » ==> une fenêtre s'ouvre :

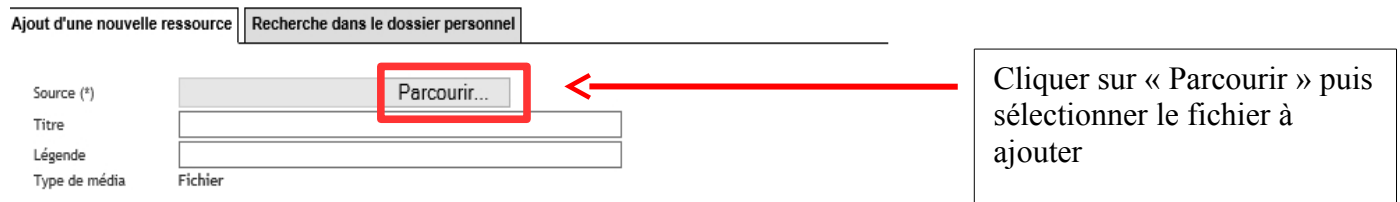

## **Ajouter dans le contenu de l'article un lien vers la pièce jointe**

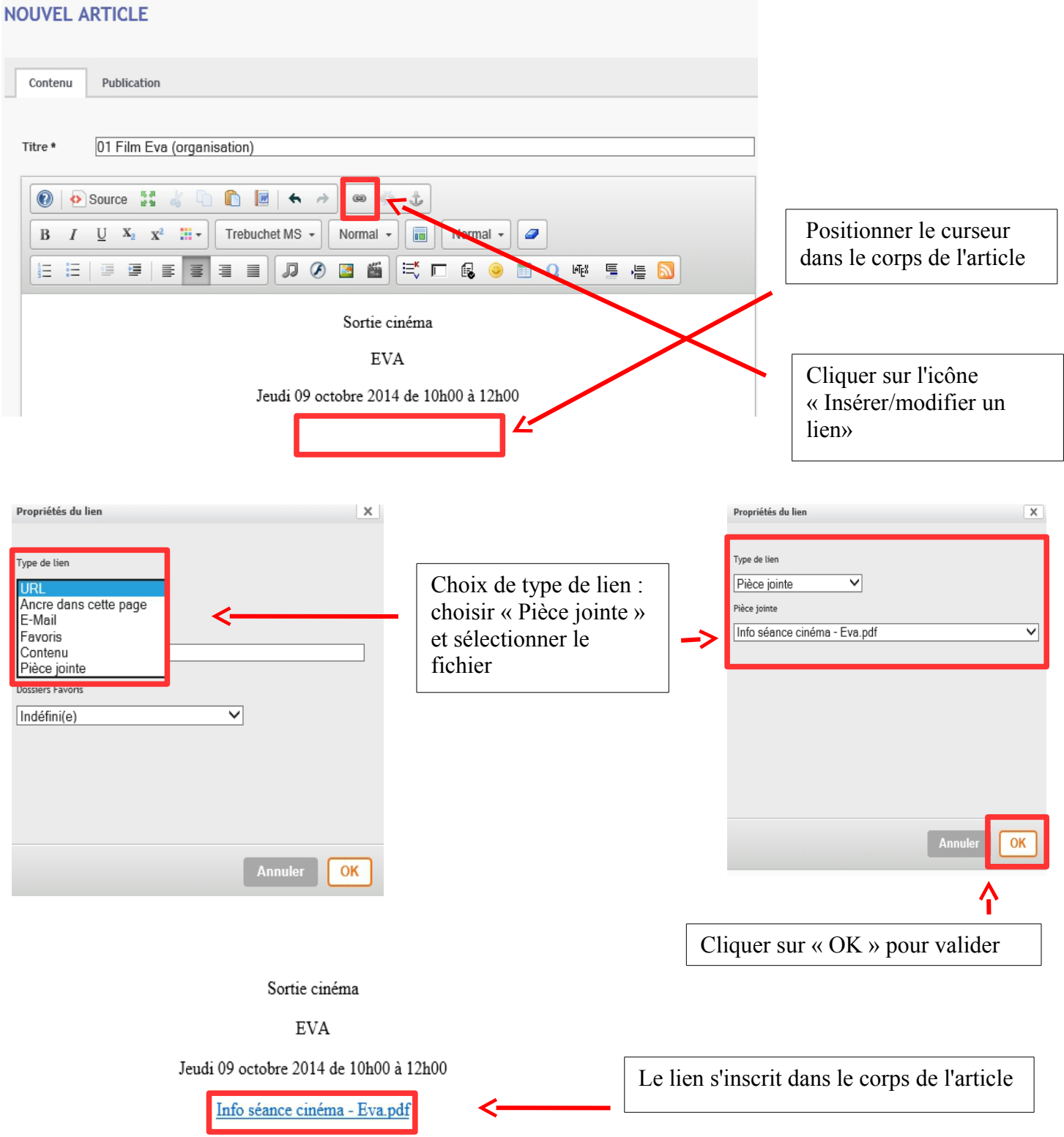

Choix de la catégorie

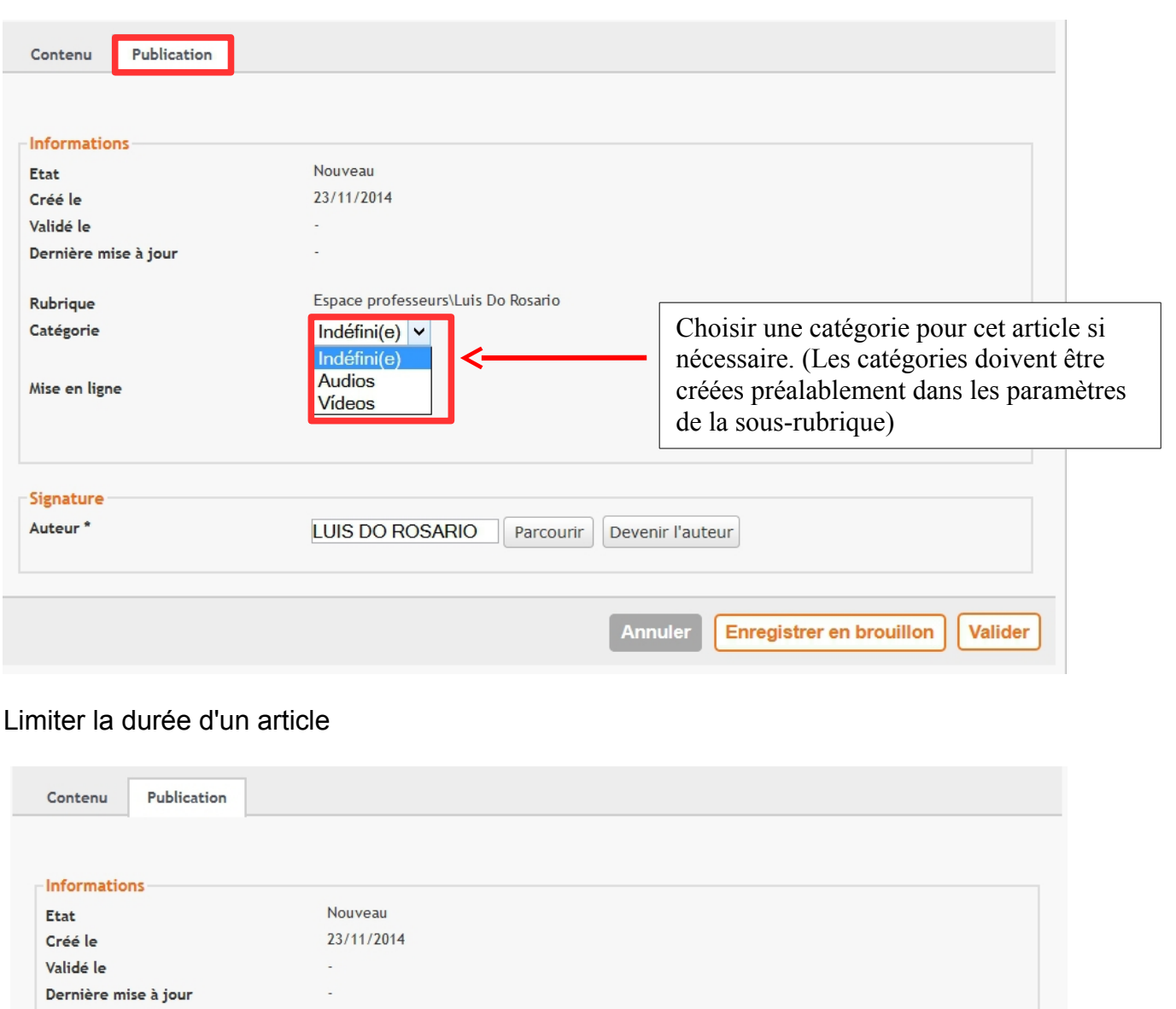

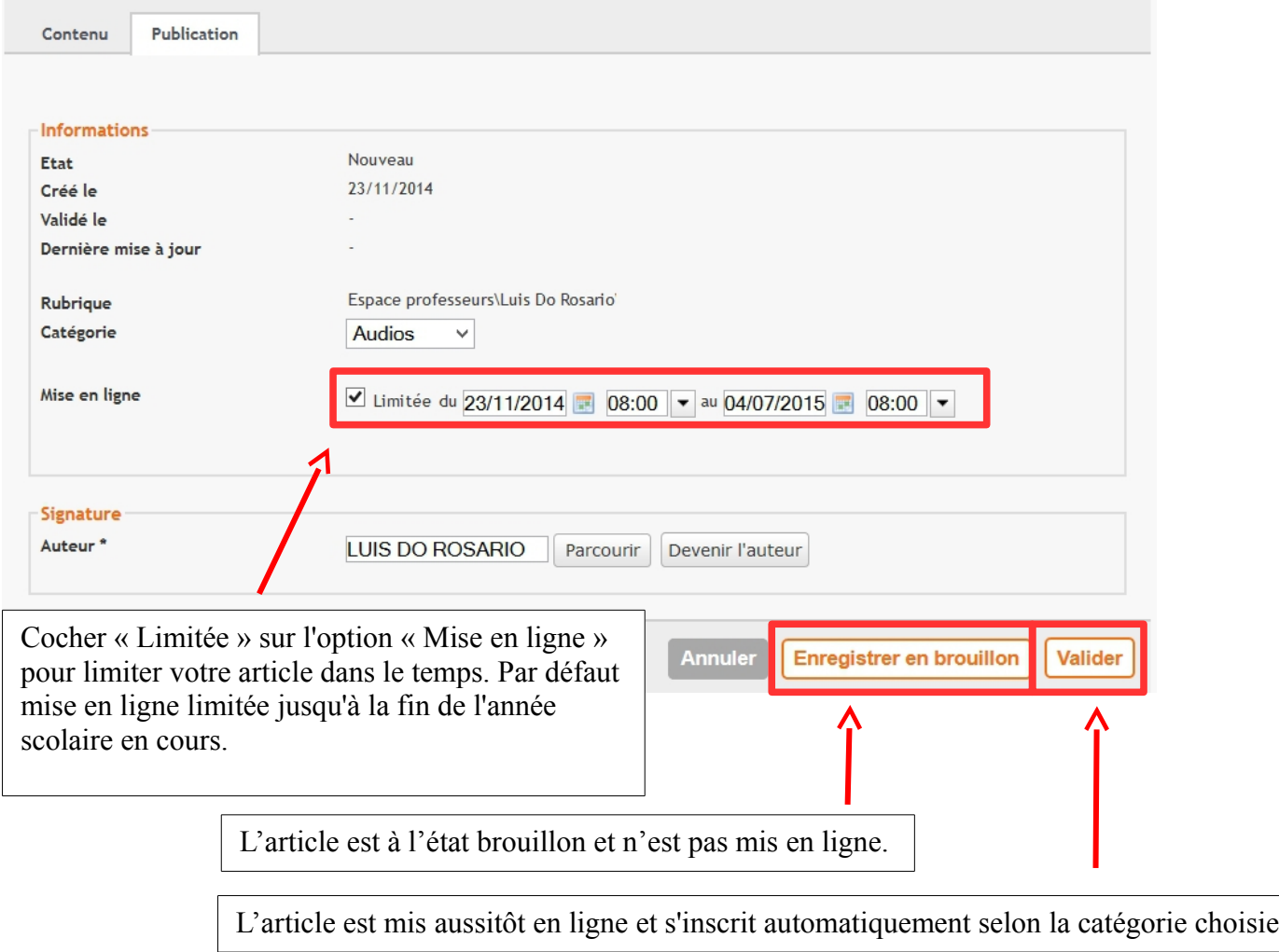